## **Zmienna długość**

Opisuje pręty o zmiennej długości.

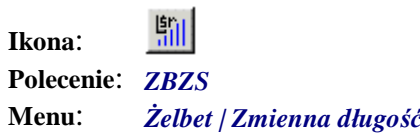

Polecenie to służy do opisywania prętów, których przynajmniej jedno ramię ma zmienną długość.

Przed uruchomieniem tego polecenia należy najpierw pręt zwymiarować poleceniem *Wymiaruj pręt* (*ZBWY*). Polecenie to opisano w następnym punkcie.

## **Przykład:** opisywanie pręta o skokowo zmiennej długości

W pierwszej kolejności narysuj widok boczny dowolnego elementu konstrukcyjnego (belka, płyta), w którym będzie zastosowany pręt o zmiennej długości. Do rozmieszczania prętów o zmiennej długości służy polecenie *Rozmieść na czworoboku ZBR4***.**

Następnie zwymiaruj dowolny pręt, używając polecenia *ZBWY*.

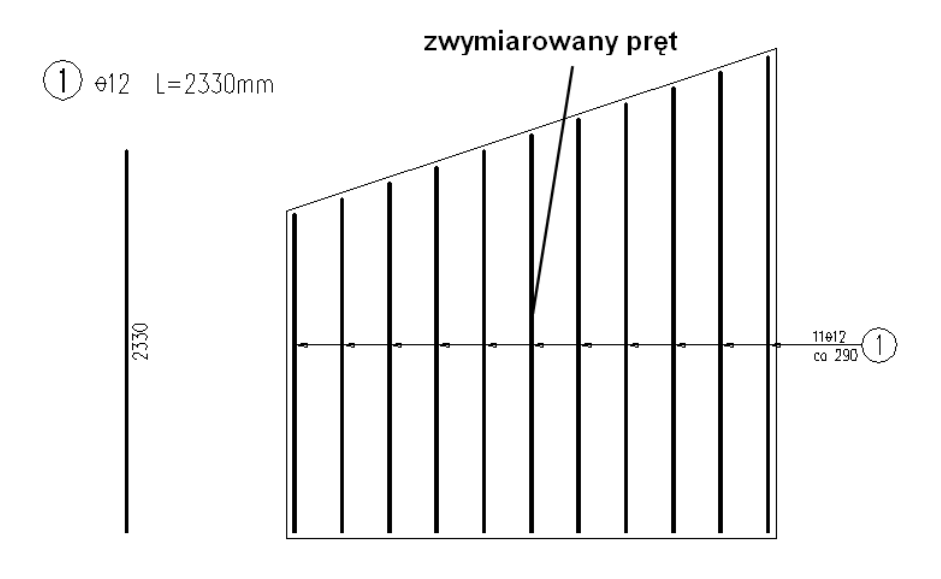

**Rys. 1.** *Widok trapezowej płyty i zwymiarowanego pręta zbrojeniowego* 

n Kliknij ikonę

Następnie wskaż opis zwymiarowanego pręta (P1).

$$
\begin{array}{c}\n\text{P1} \\
\text{(1) } \theta 12 \quad \text{L} = 2330 \text{mm}\n\end{array}
$$

**Rys. 2.** *Wskazywanie opisu pręta zbrojeniowego* 

n W oknie dialogowym zaznacz opcję *Zmienny* (A) wymiar ramienia, następnie ustal długość początkową (B) i końcową (C) pręta oraz liczbę prętów (D).

**A BestCAD Żelbet - Skokowo zmienna długość pręta** X Ramiona prętów Wymiar ramienia Pręt ma 1 ramię.  $C$  Stały  $\frac{1}{\sqrt{2}}$ Nr ramienia: | C Zmienny - A Długość ramienia [mm] Długość pręta [mm] в Początkowa: 1950 Początkowa:  $\mathcal{L}$ 1950 Końcowa Końcowa: 2900  $\mathbb{Z}$ C 2900 Średnia: Średnia: Skok: Skok: **QF**  $95$ Liczba prętów Sposób opisu c 动田 C Na ramionach C W tabliczce Liczba sumaryczna = 11 szt. Tekst opisowy L [mm] V Tekst opisowy domyślny Tekst opisu: 11h12 L=2425mm Uwaga1: L średnie Uwaga2: L=1950 do 2900 skok co 95  $OK$ Pomoc. Anuluj

**Rys. 3.** *Okno dialogowe Skokowo zmienna długość pręta* 

n Po zamknięciu okna blok opisowy pręta będzie zawierał informację o zmiennej długości pręta.

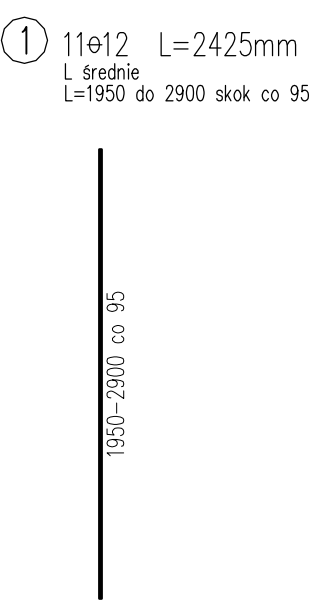

**Rys. 4.** *Opis pręta o zmiennej długości* 

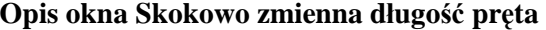

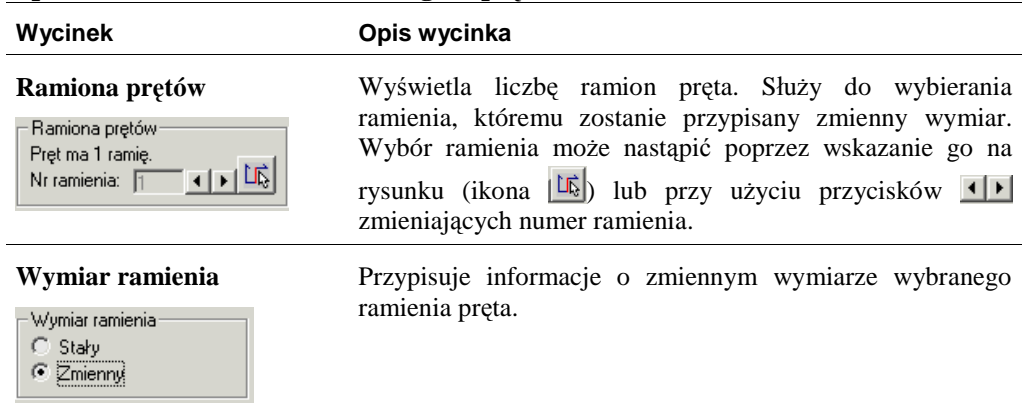

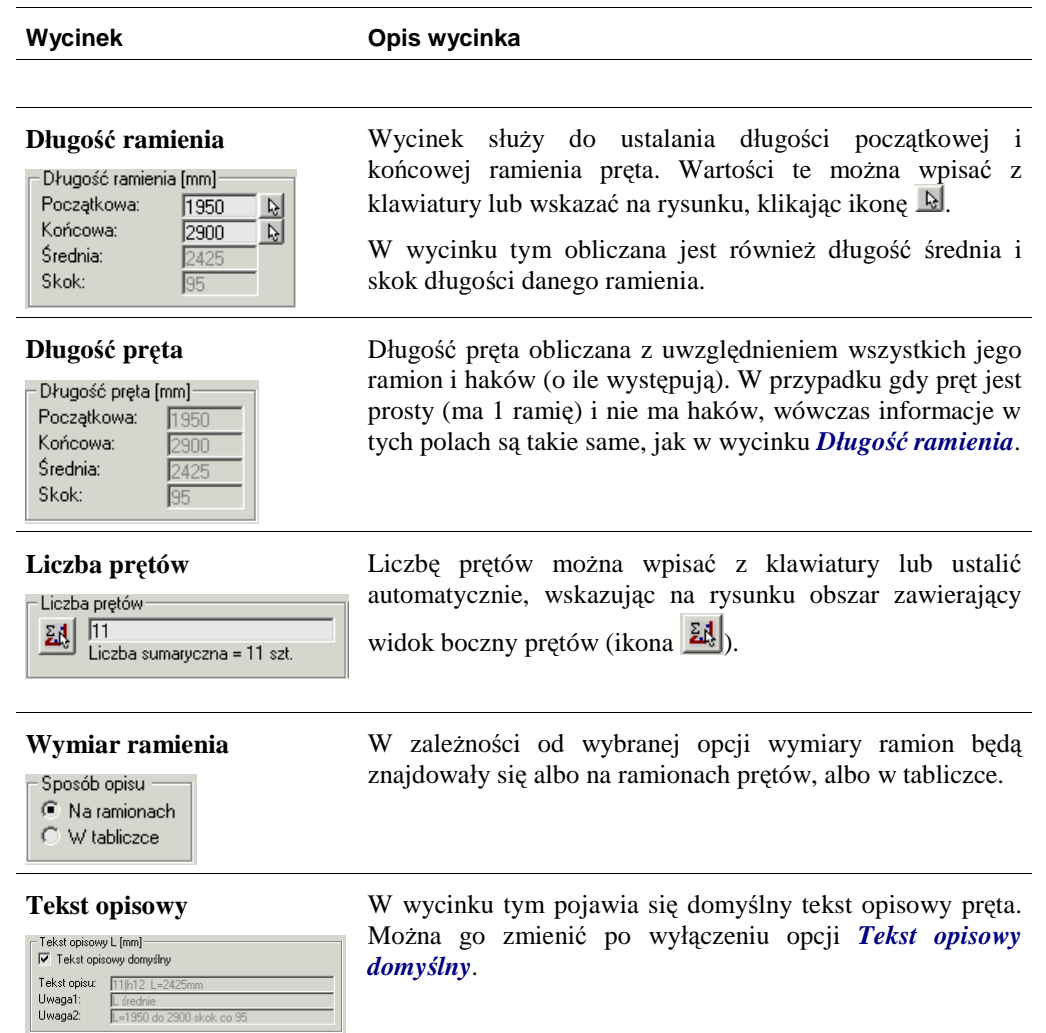